## Installation

Follow the steps below to integrate with the Hosted Payments Page (HPP) / iFrame by using the PrestaShop

1. Download *Meerifone payment modulem the link provided in the table at the bottom of this page.* 

2. Log in to your Presta Shop admin panel **Modulasiga Medtole** Manager

3. On thMe Iodule Manapge.gre, click oblpthoead module end upload vehreifone-prestashop.azic.phive which you can download from tathle at bottom of this page.

## <span id="page-1-0"></span>Once the installation is complete, conaking usue the verifone settings

## Download Verifone Payment Module

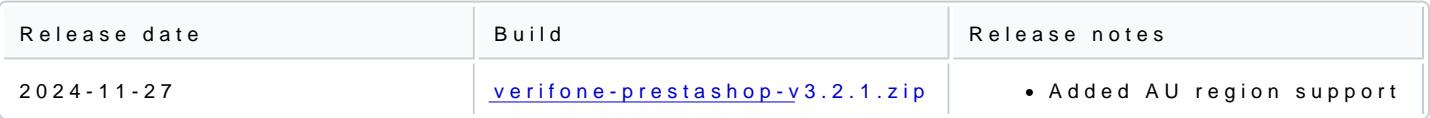